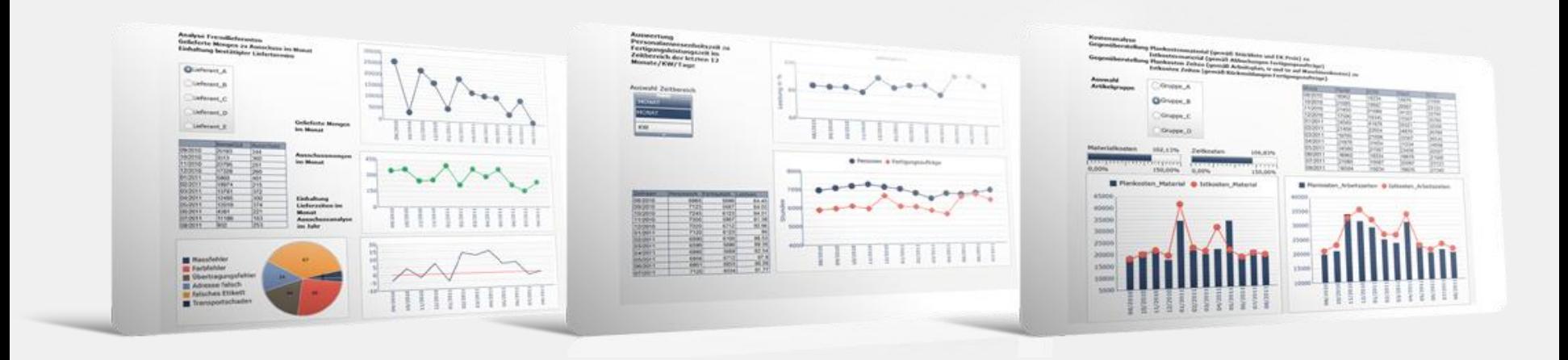

# Setup Business Performance

**Jochen Clemens**

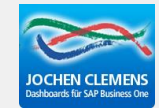

Jochen Clemens GmbH

## **Business Performance >Master Data>Statement cycles**

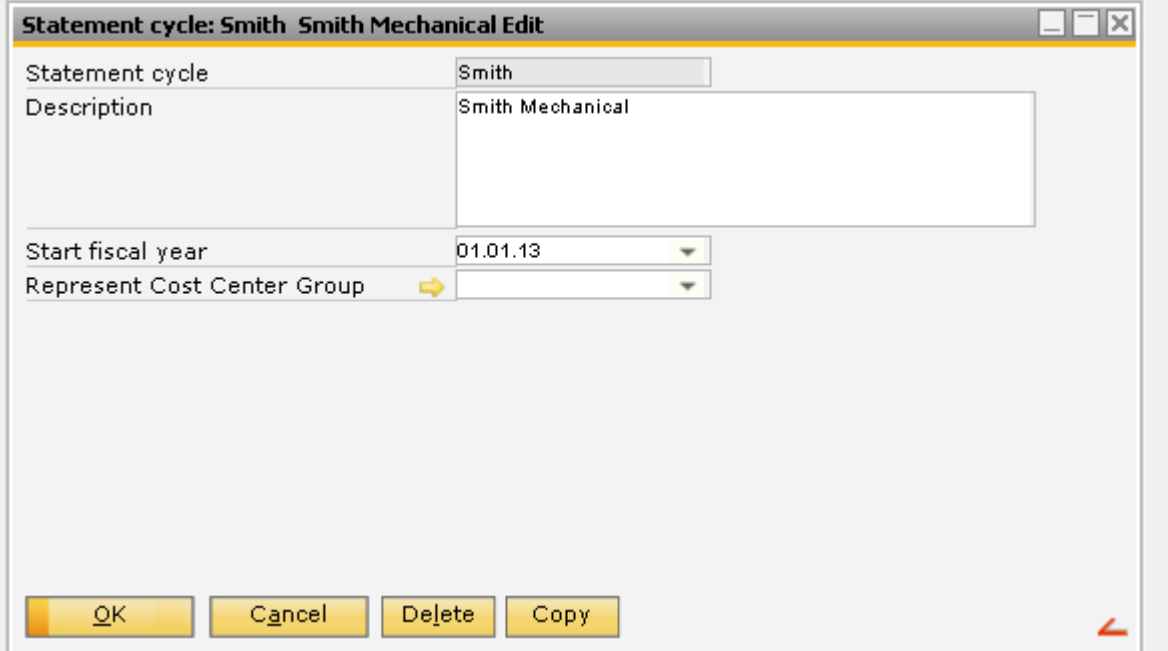

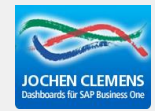

#### **Create the cost centers in SAP Business One**

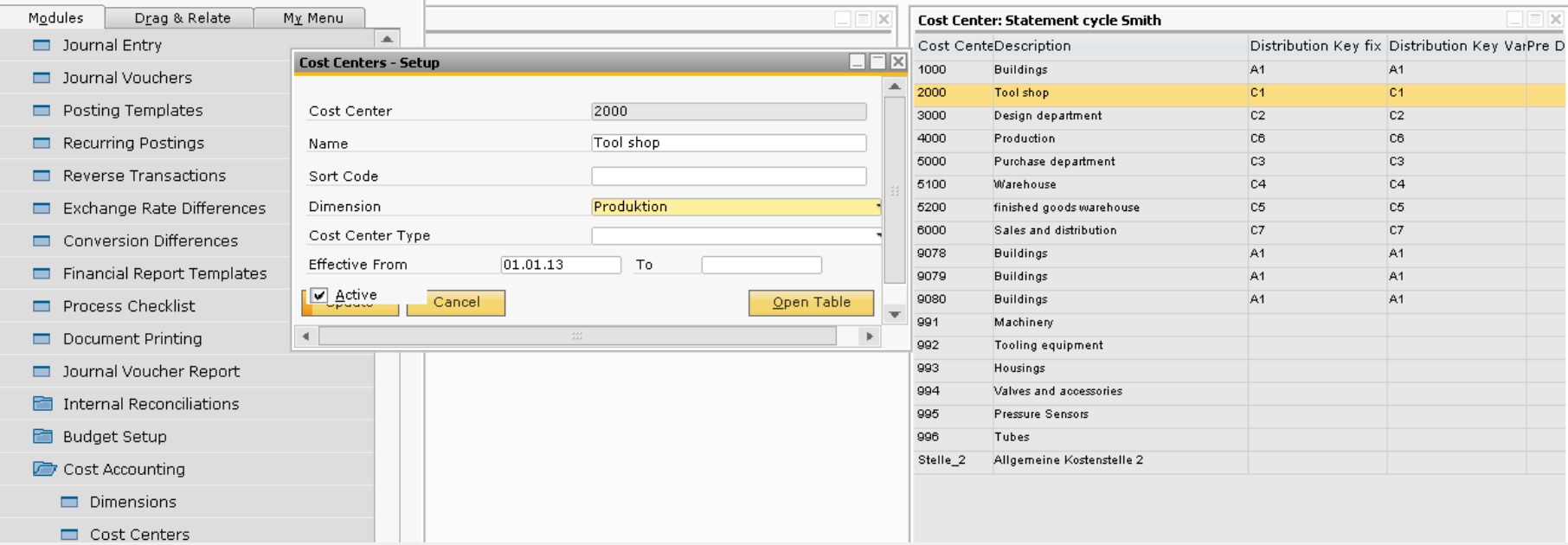

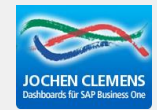

## **Business Performance>Master Data>Cost Center**

## **Import from SAP the SAP Cost Centers to beas**

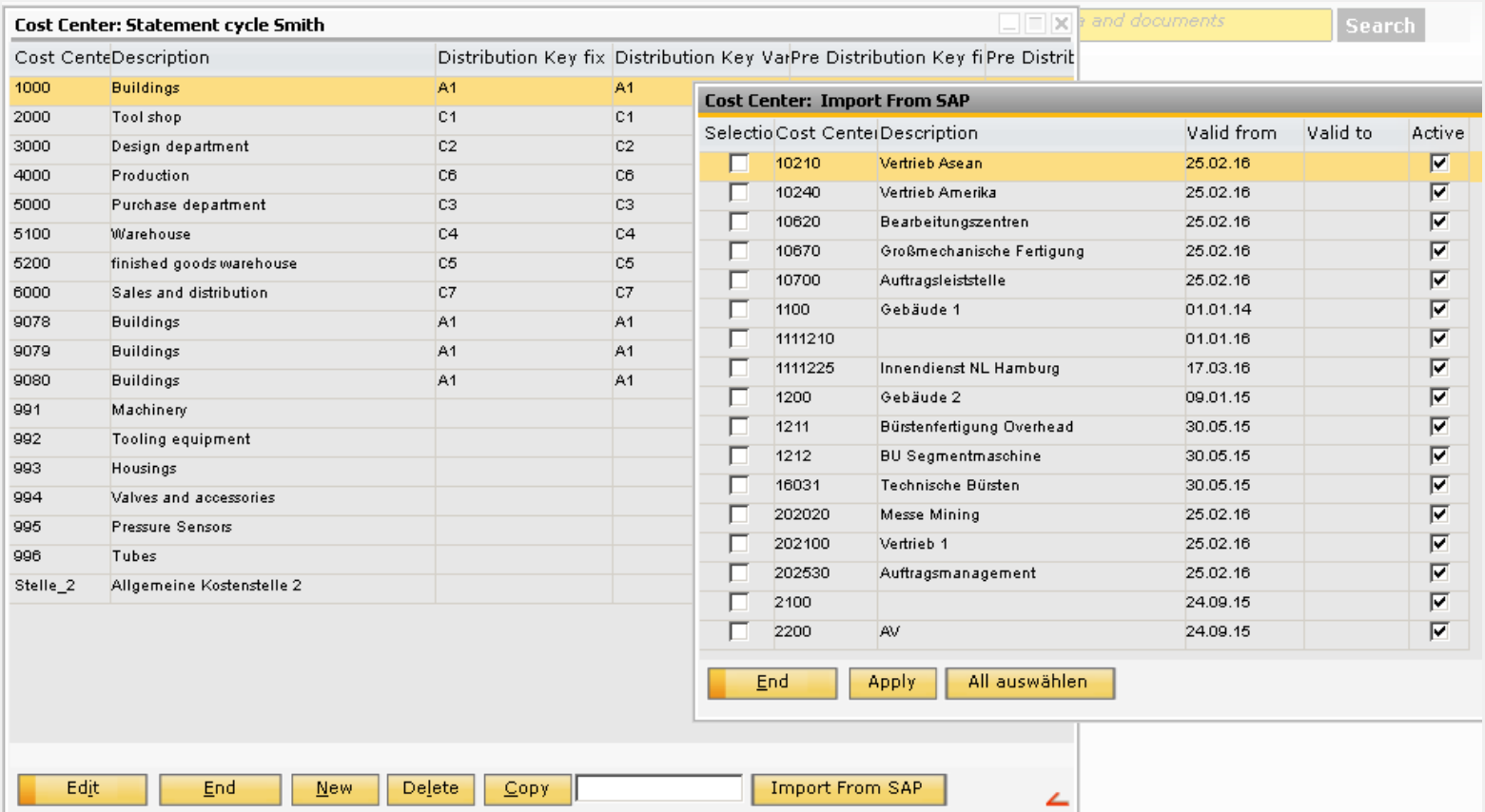

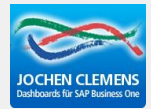

# **Complete the Cost Center Settings**

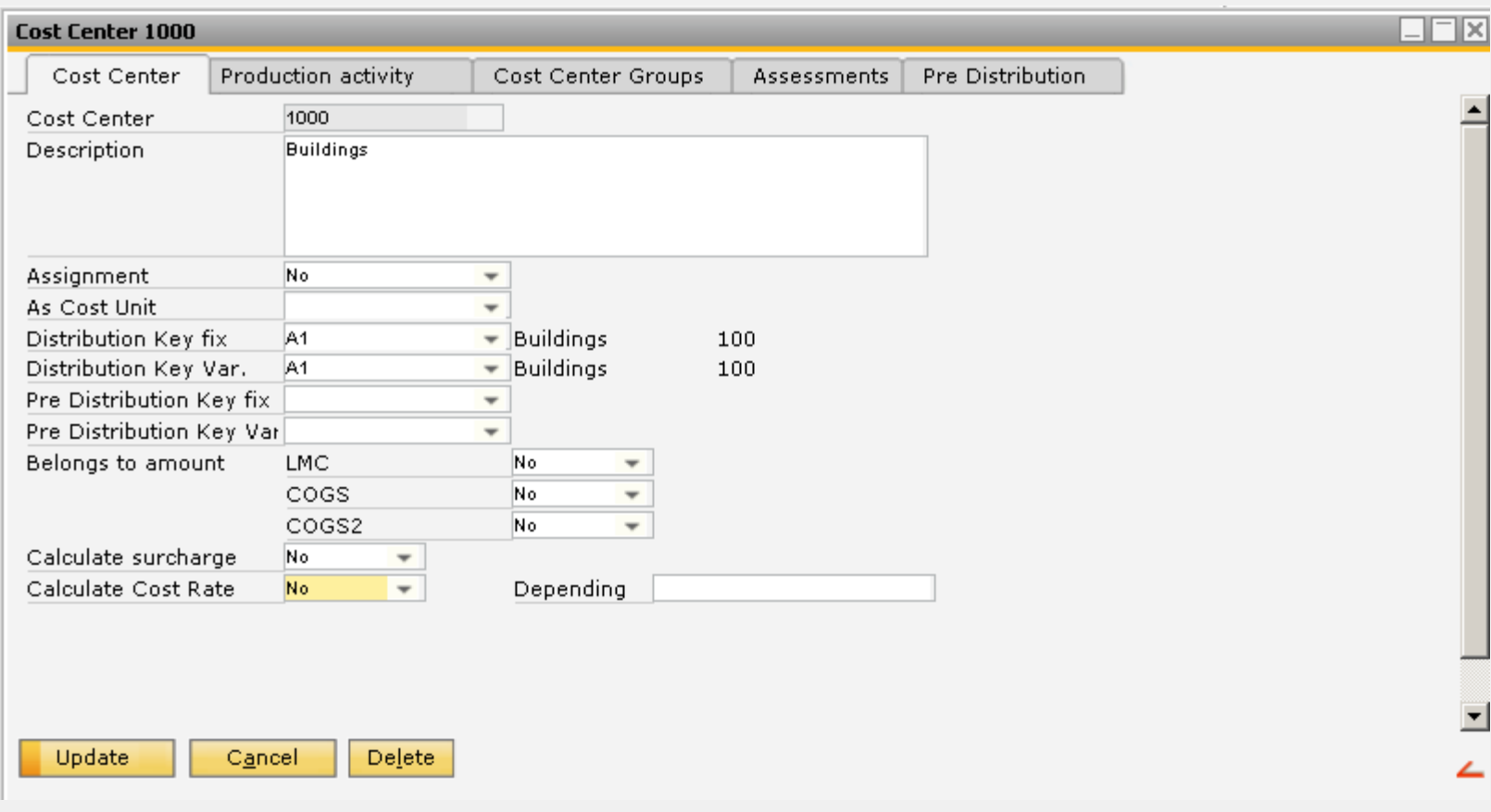

## **beas help: cost center**

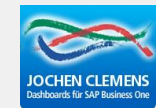

## **Generate Cost Elements**

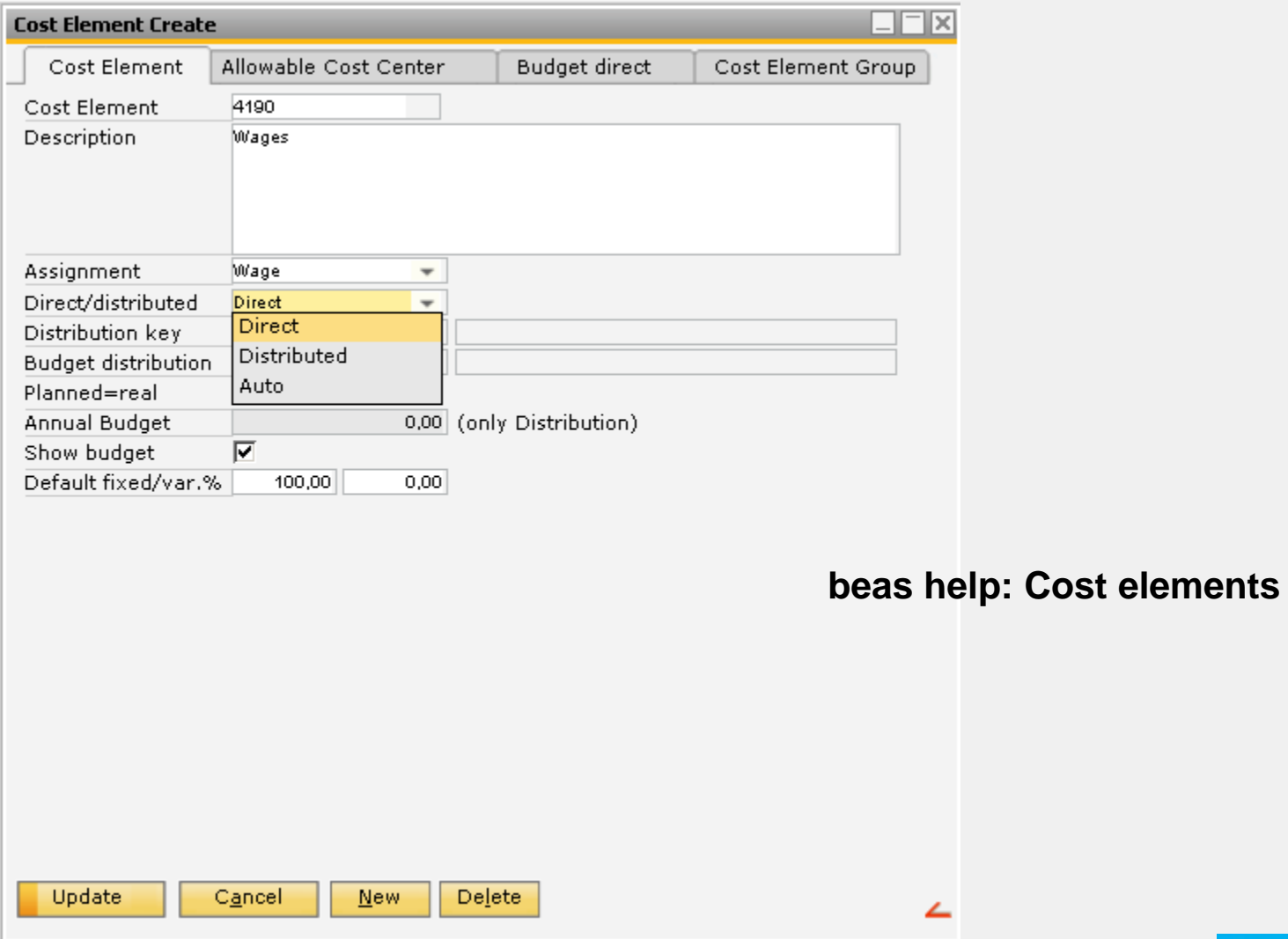

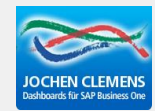

Jochen Clemens GmbH

#### **Allowable Cost Centers**

Tool shop

Production

Warehouse

**Buildings** 

**Buildings** 

Design department

Purchase department

Sales and distribution

finished goods warehouse

2000

3000 4000

5000

5100

5200

6000

9078

9079

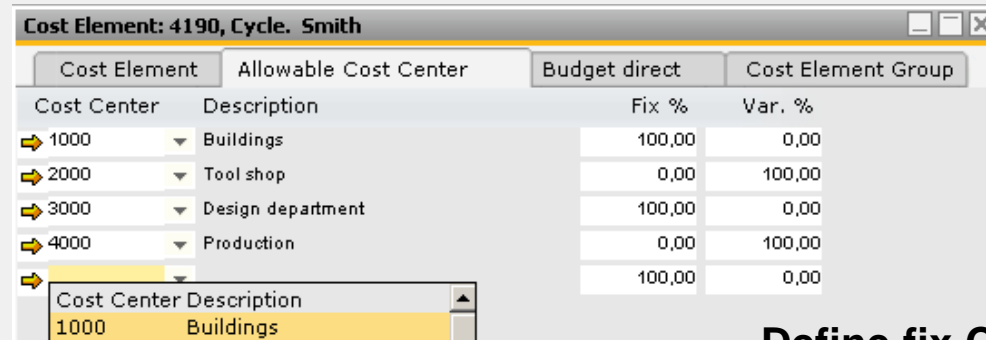

## **Define fix Costs and variable Costs**

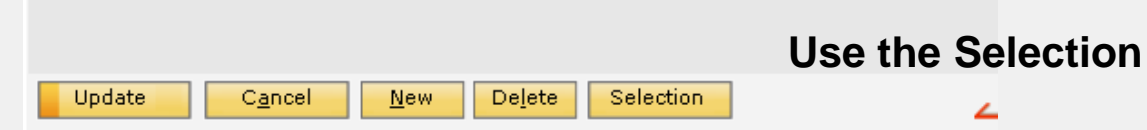

 $\blacktriangledown$ 

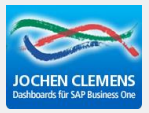

#### Jochen Clemens GmbH

## **Business Performance>Master Data>Cost element assignment**

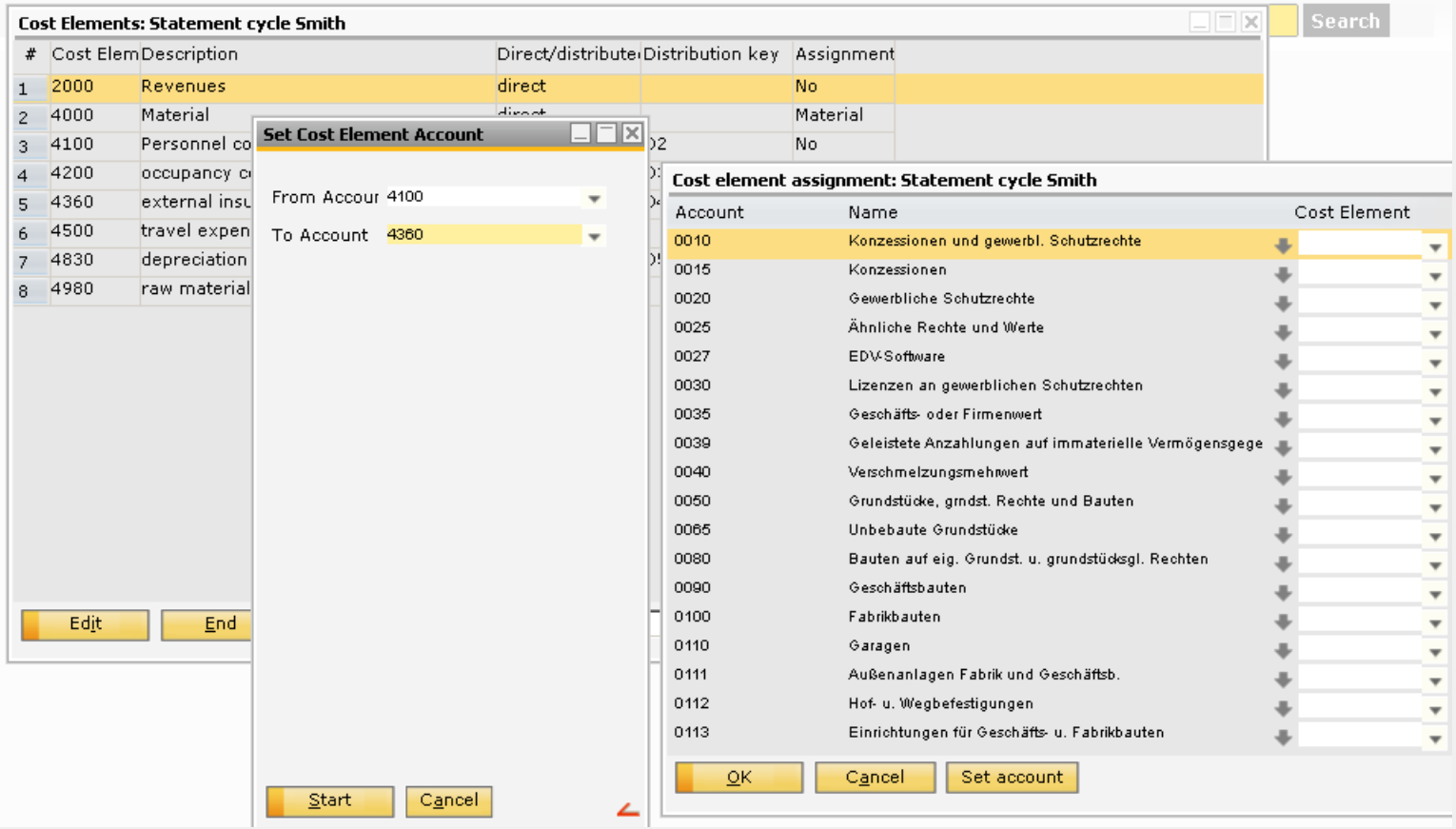

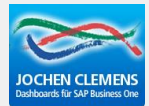

## **Route several accounts to one Cost element if you want to do so**

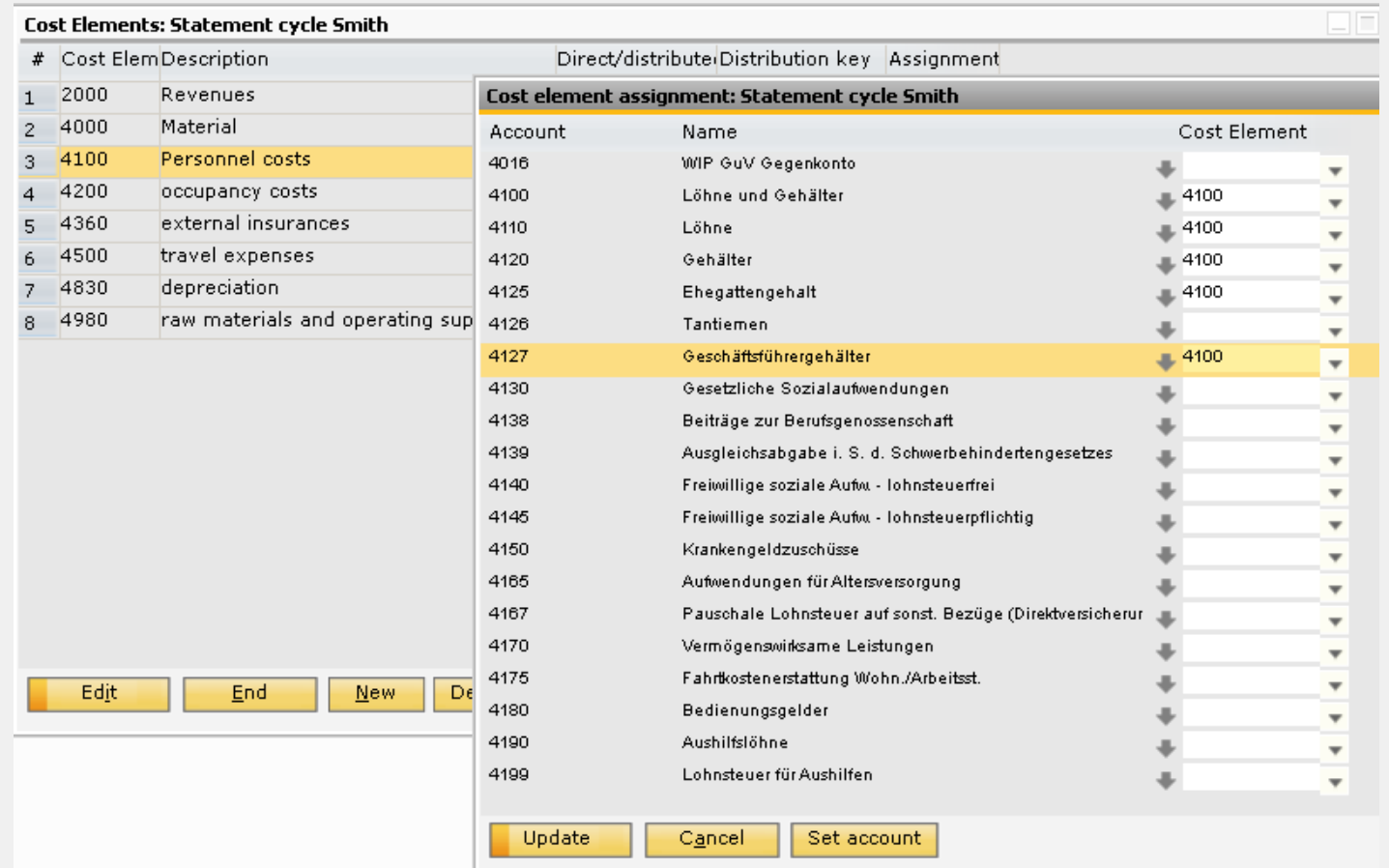

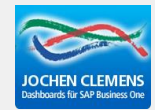

## **Distribute costs to cost centers**

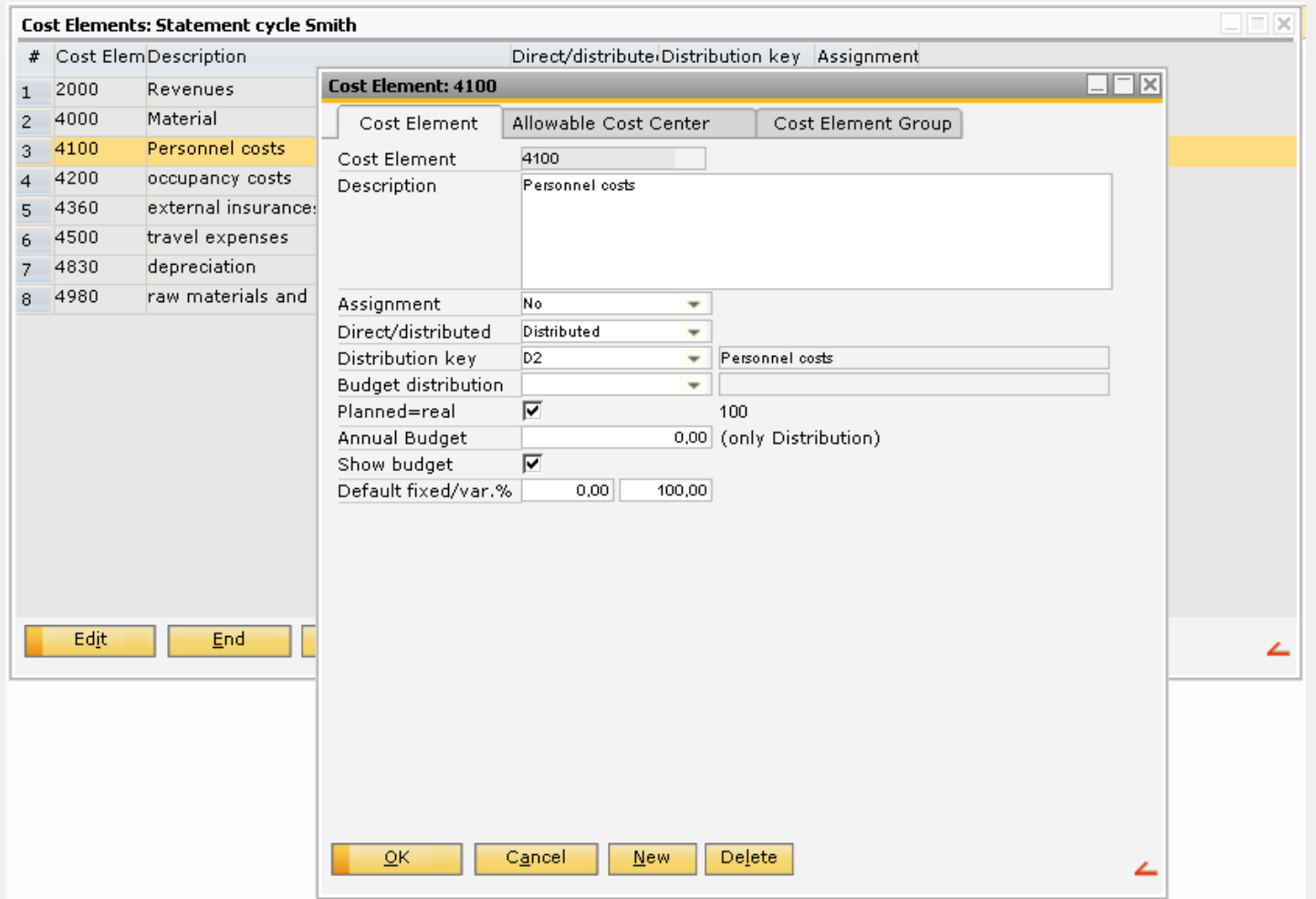

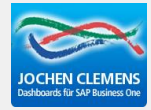

## **Business Performance>Master Data>Distribution key**

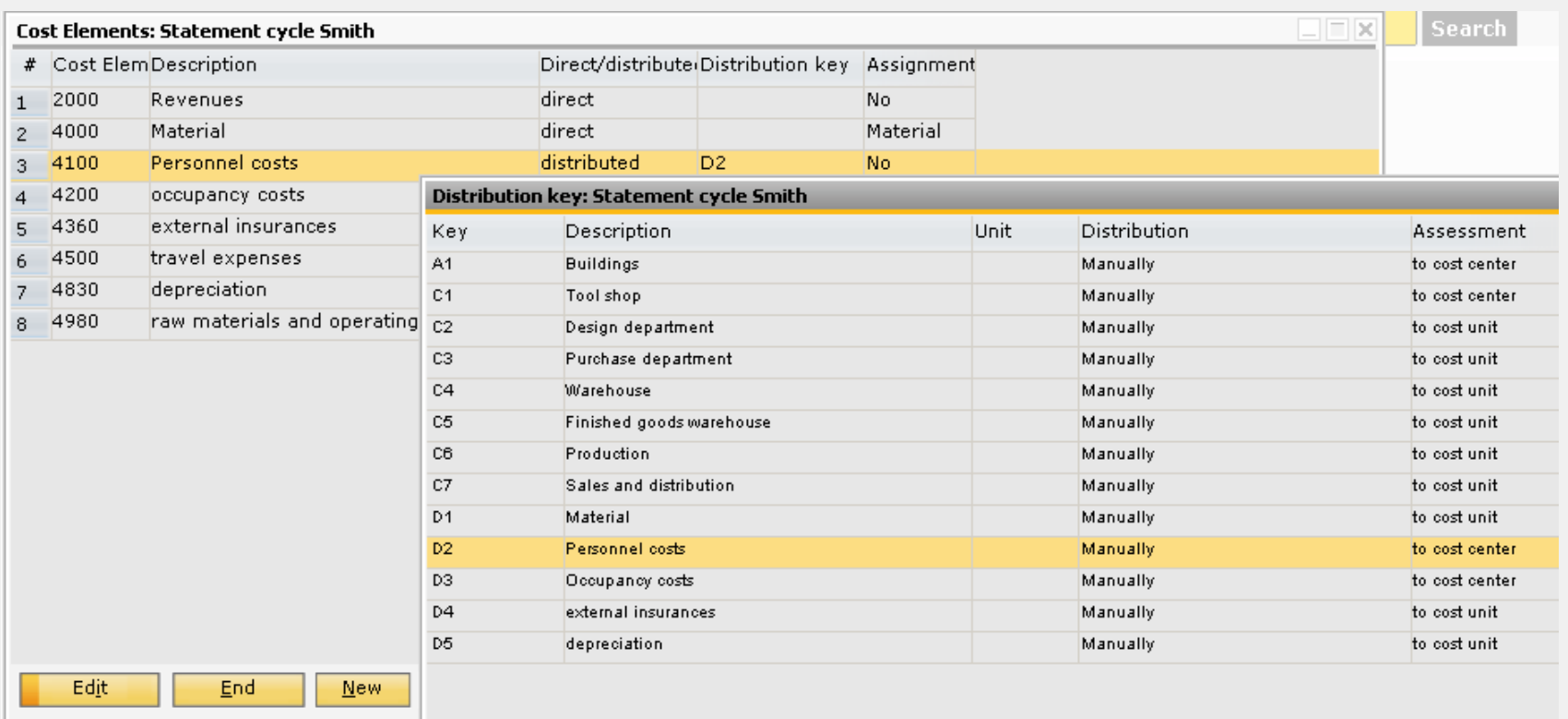

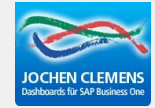

# **Create distribution keys for cost elements**

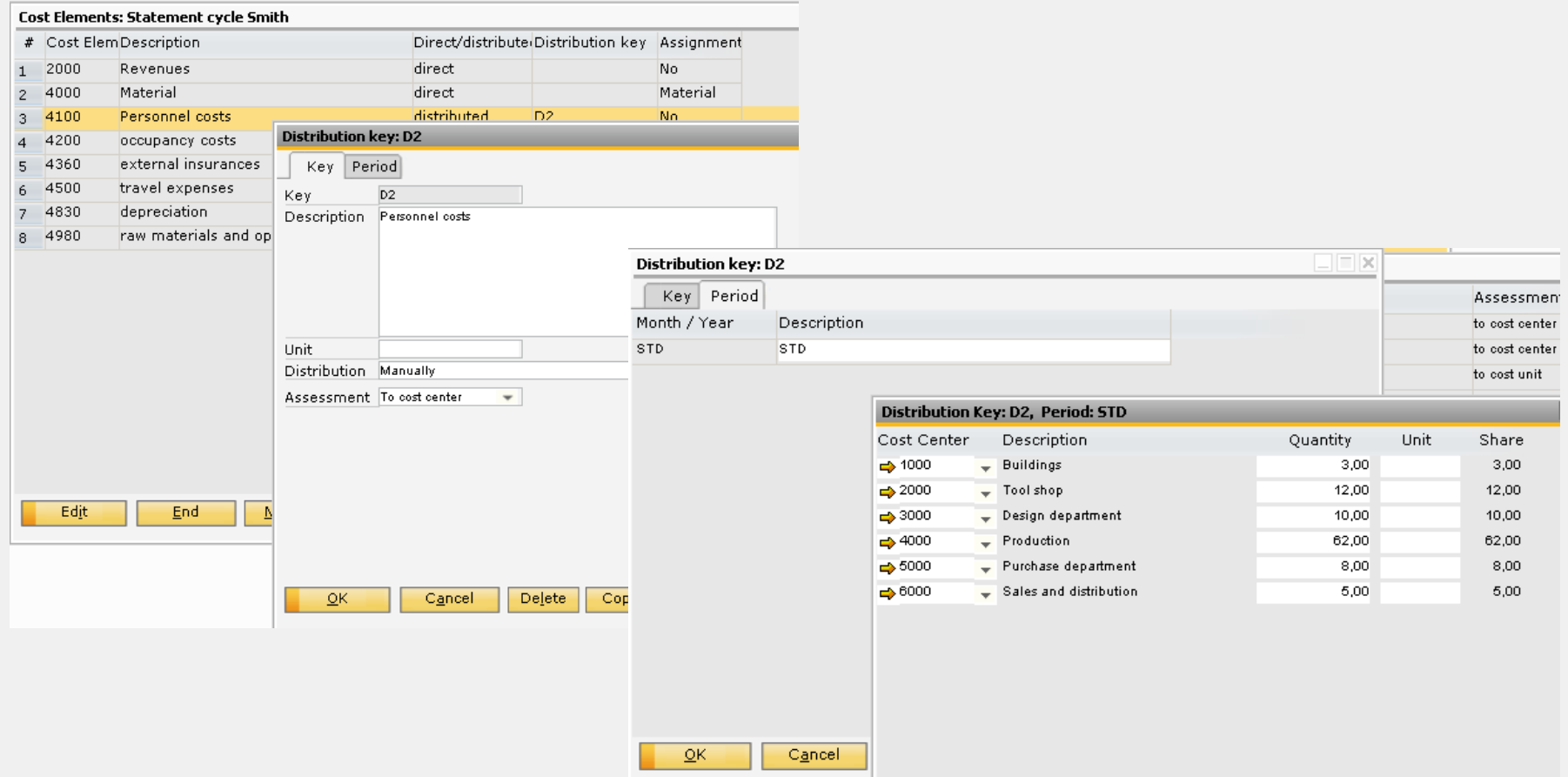

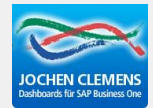

# **Create distribution keys for cost centers**

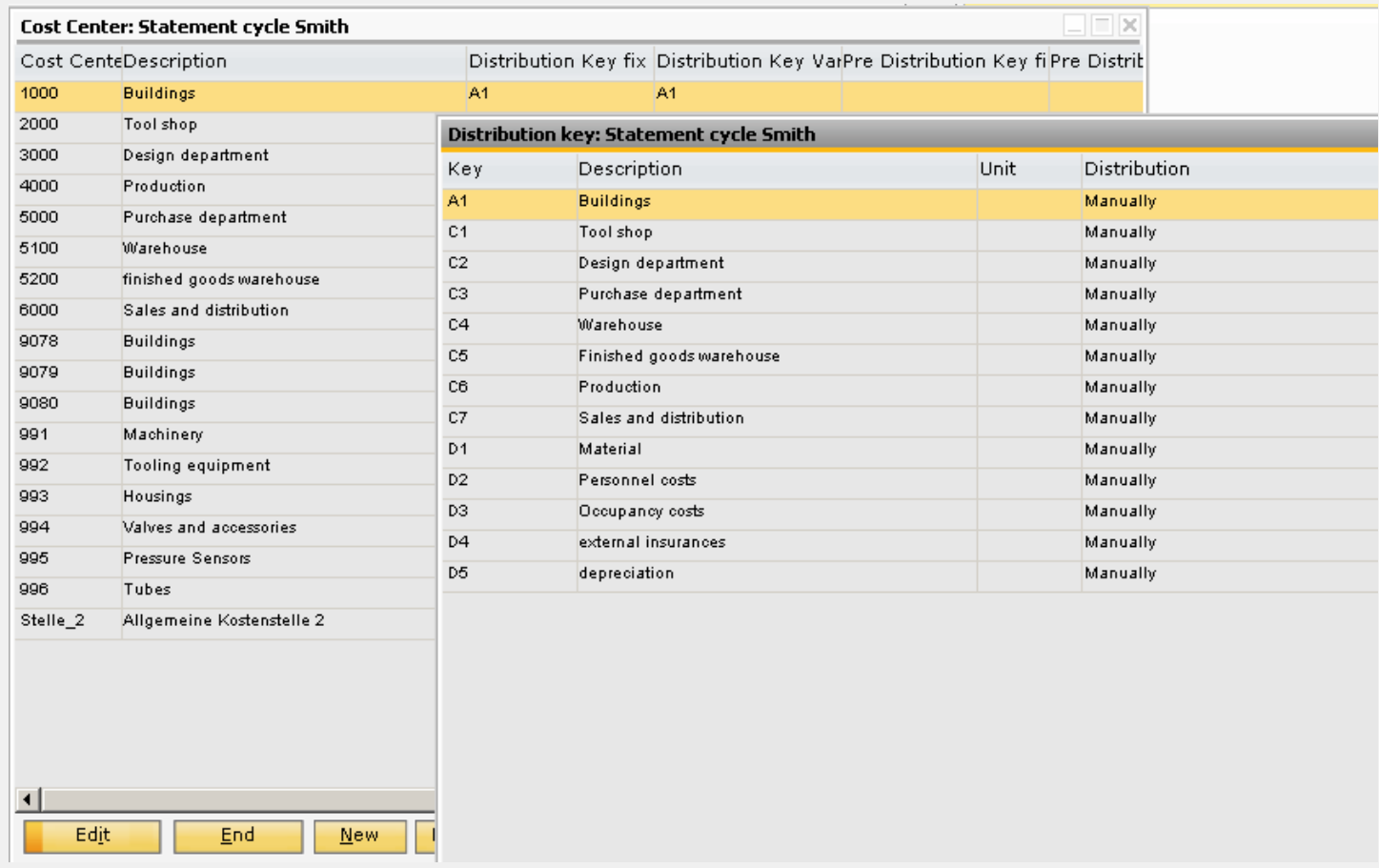

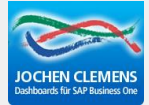

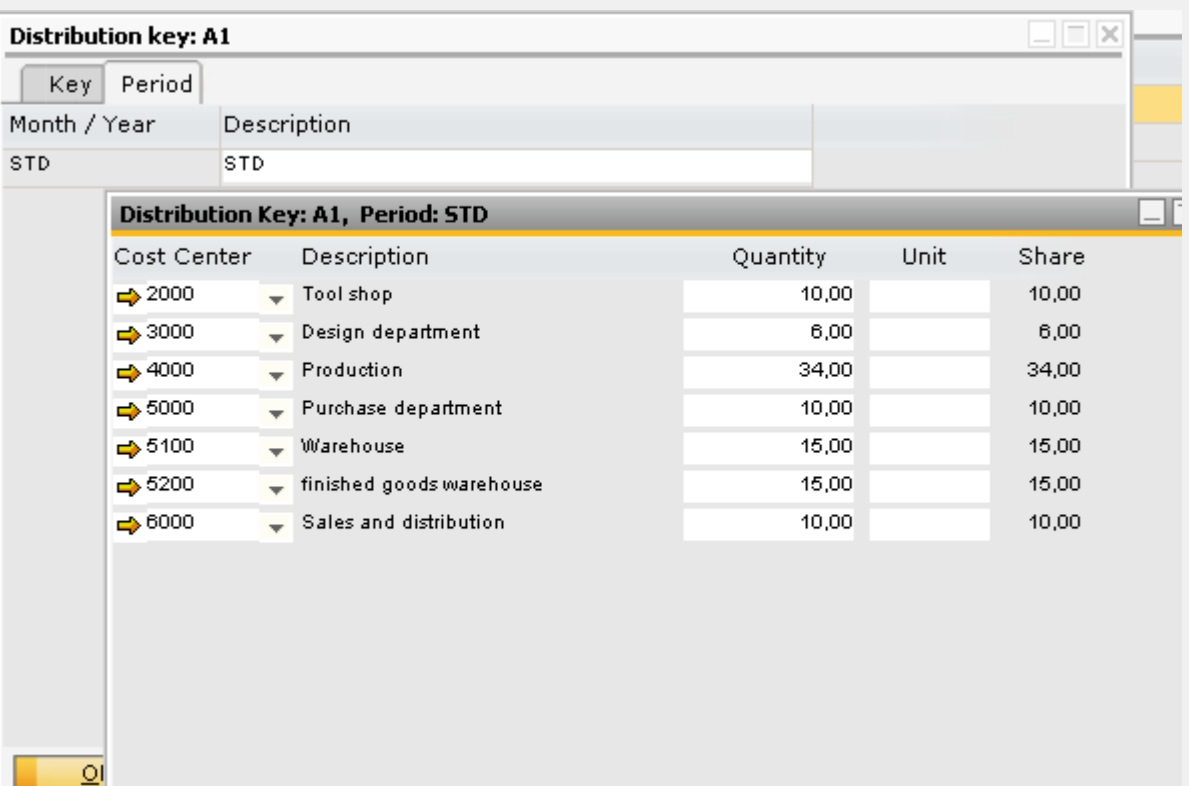

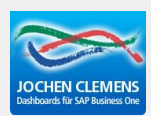

## **Distribution of the cost centers works step-by-step, beginning with the lowest number of the cost center id**

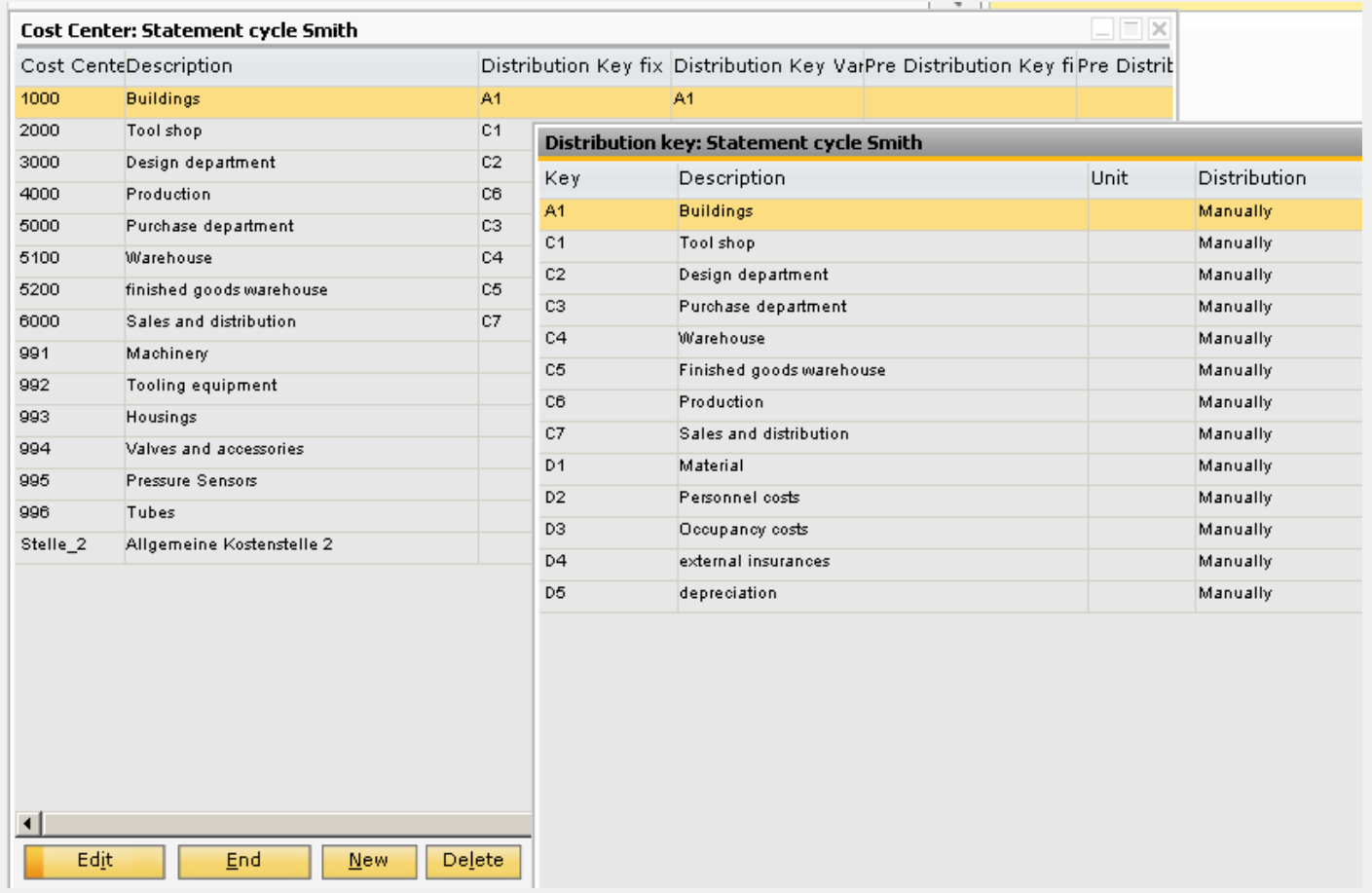

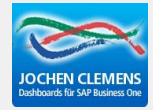

## **Business Performance>Monthly values>SBO financial import Select the period**

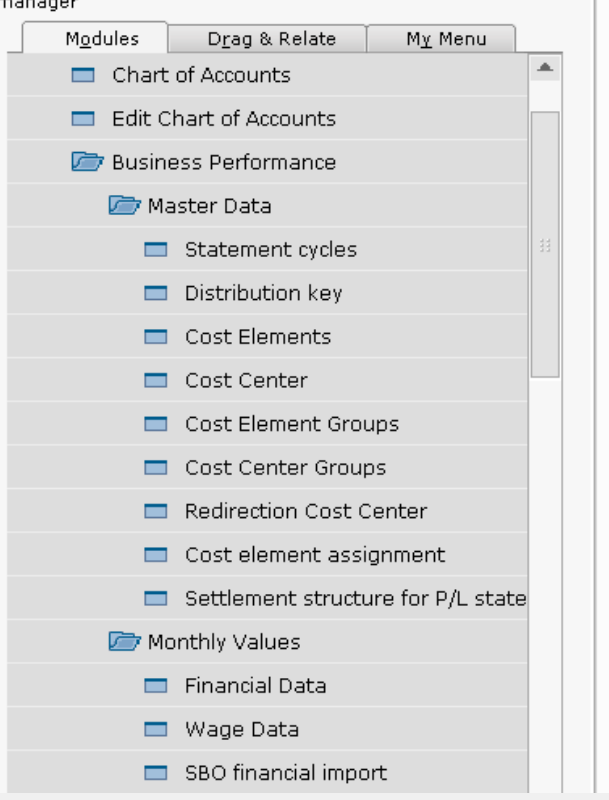

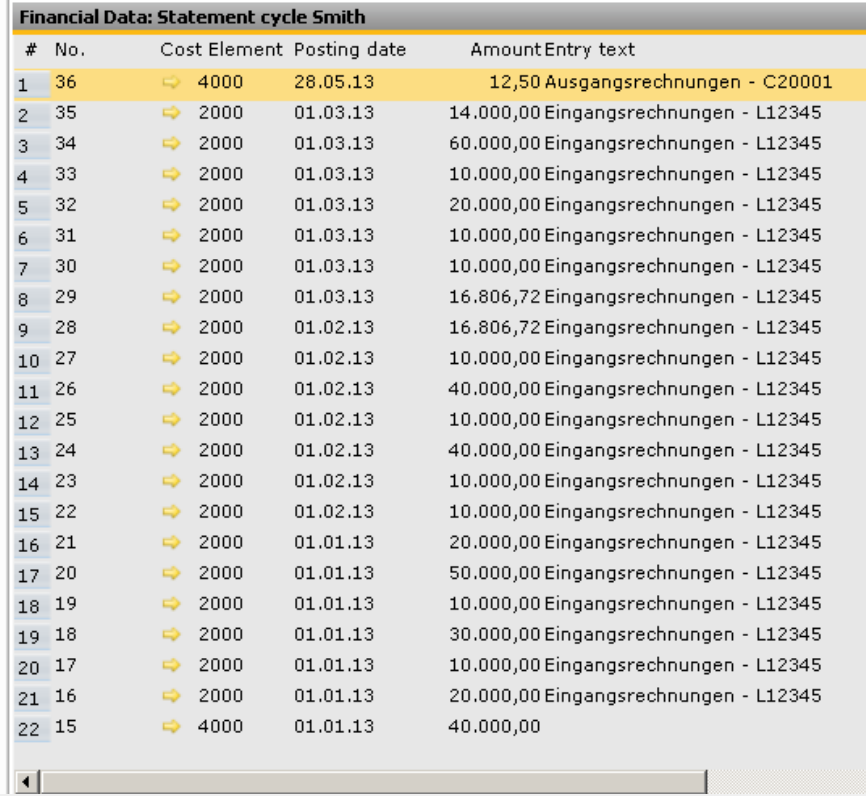

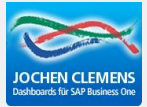

## **Business Performance>Cost calculate Press Start**

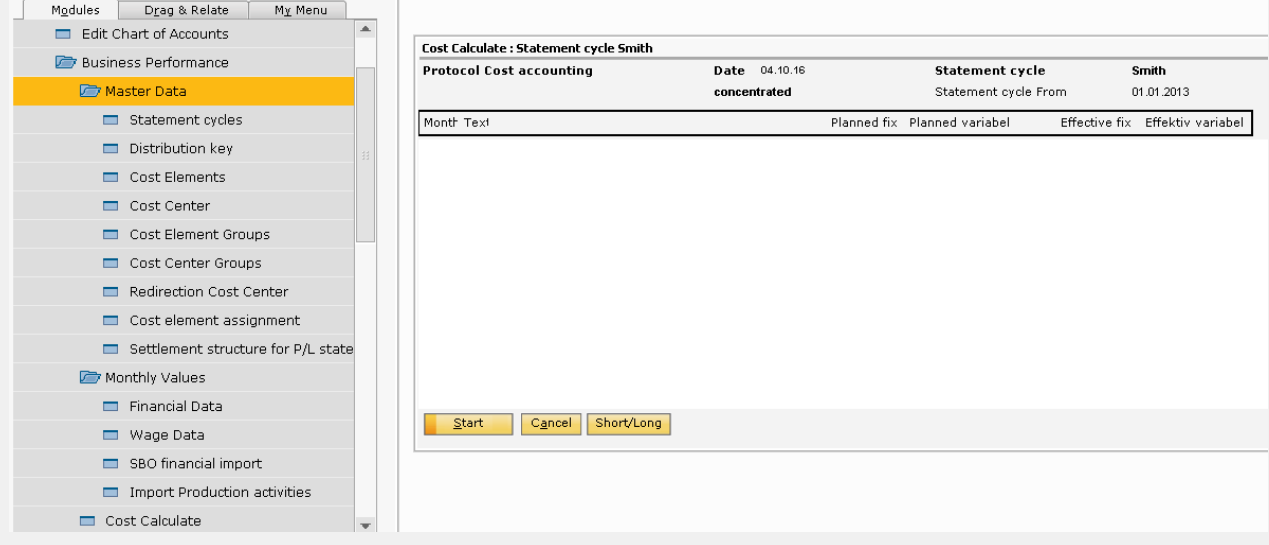

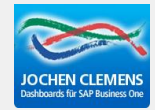

### **Business Performance>Results>Reports>Object Analysis sheet**

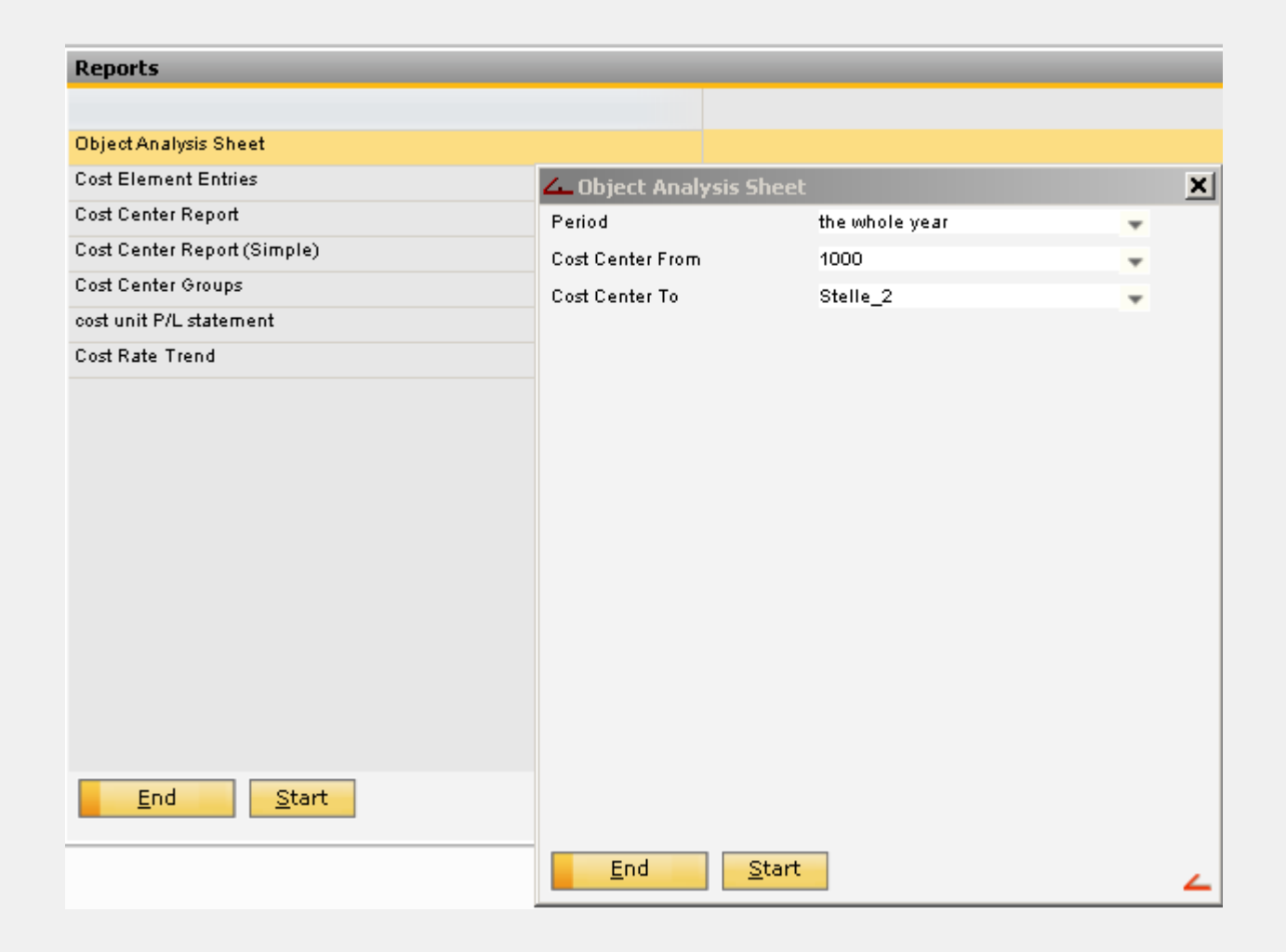

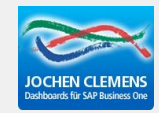

#### Object Analysis Sheet

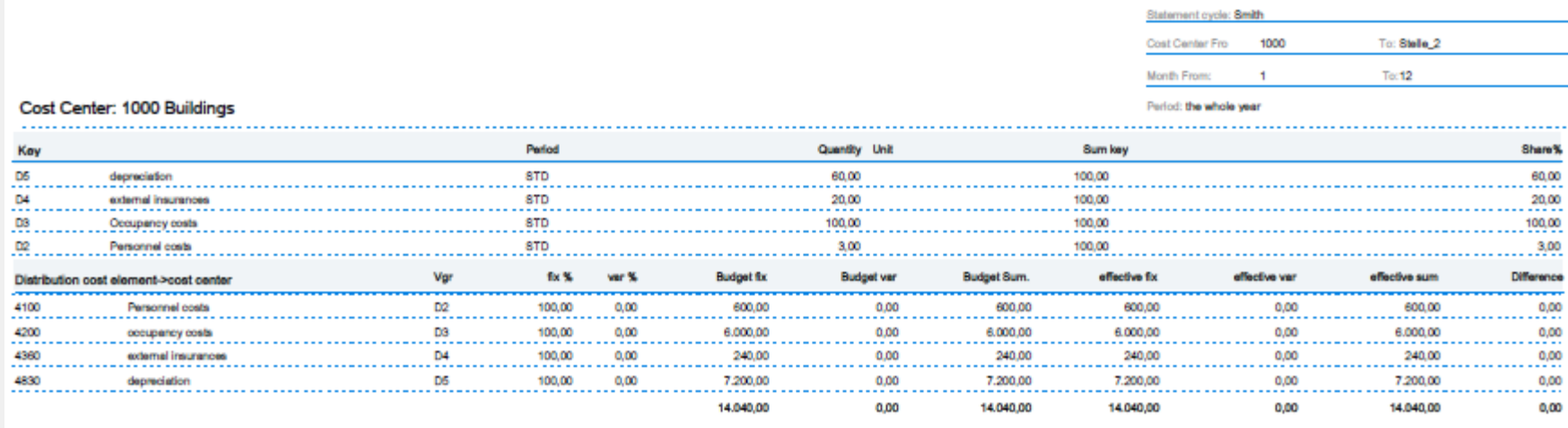

Präsentation

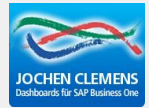

## **Business Performance>Monthly Values>Import Production activities**

## **Select period and cost center**

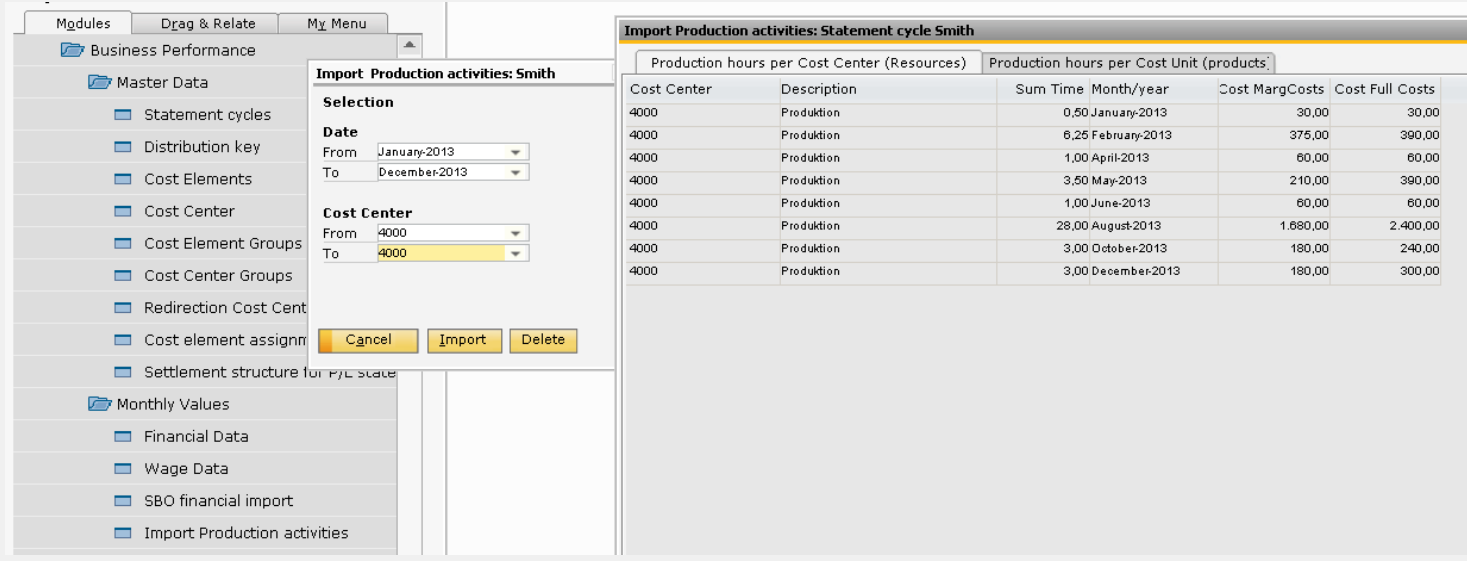

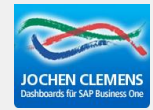

## **Look to the imported hours in the cost center Enter the planned hours manualy, there is no import-function**

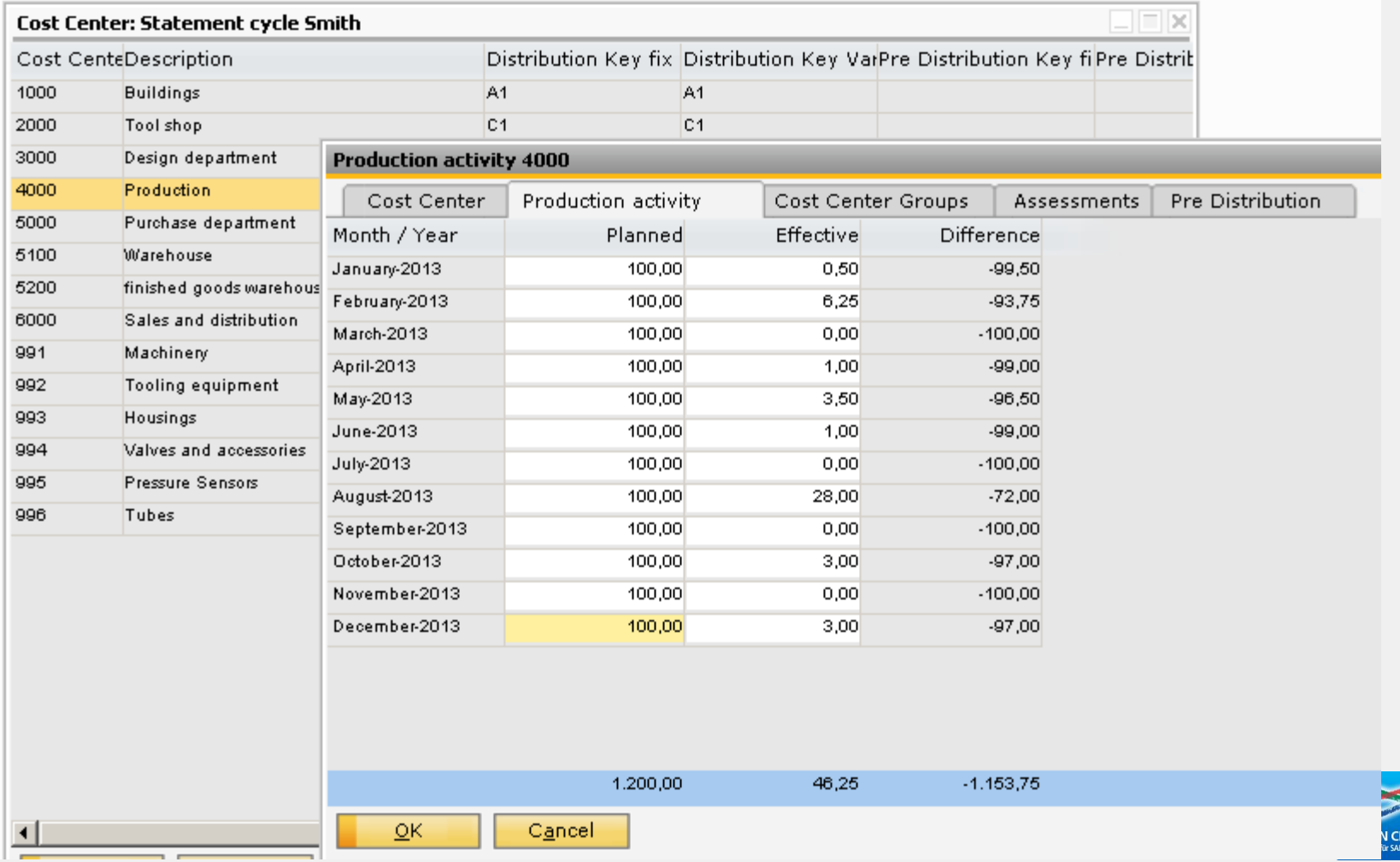

**MENS** 

## **Check the settings in the cost center to calculate a cost rate If you have changed something, calculate the cost once more**

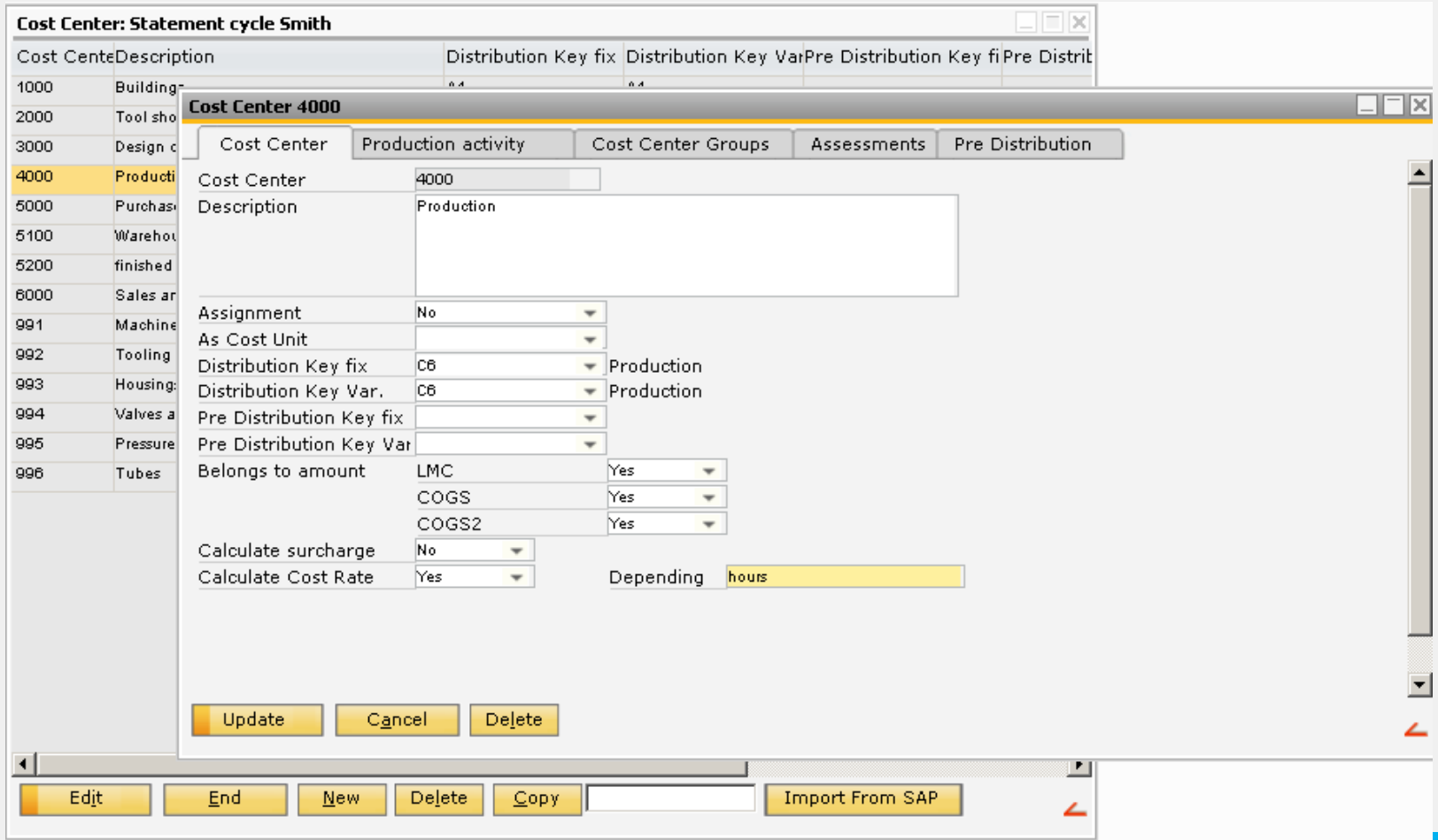

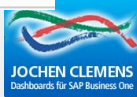

## **Business Performance>Results>Reports>Object Analysis sheet**

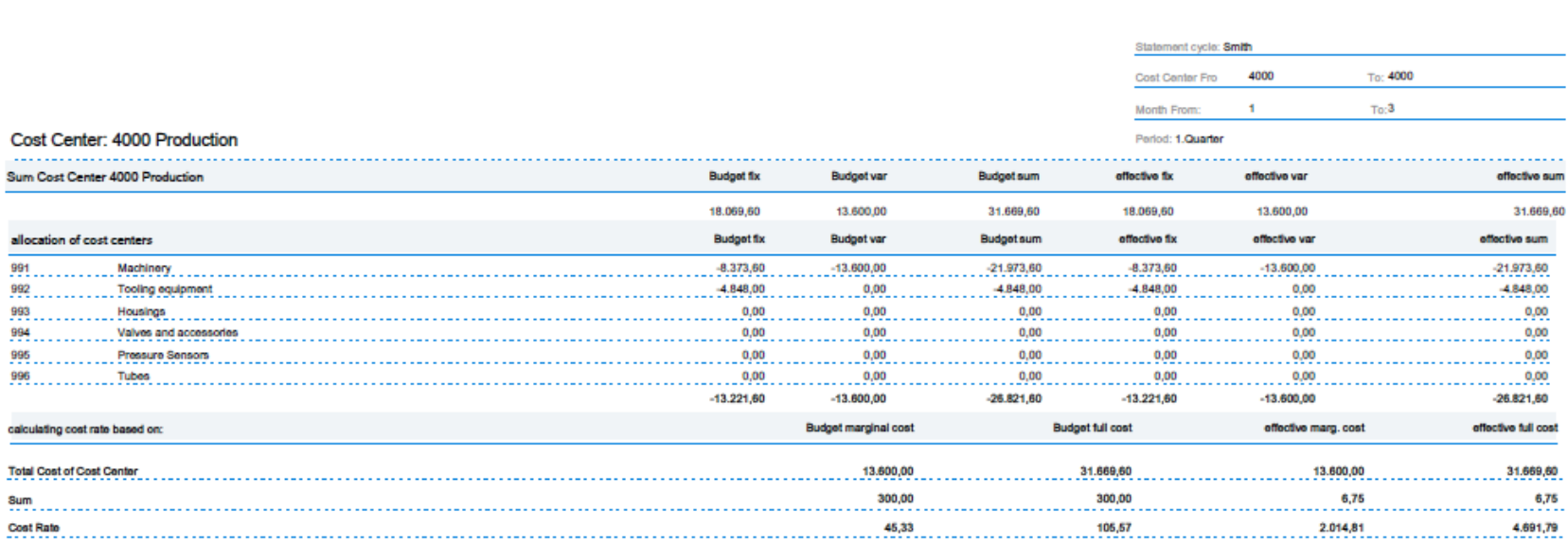

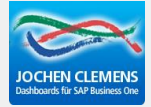

## **What you need**

## **Cost center is referenced in the beas-resource and you use beas time receipt**

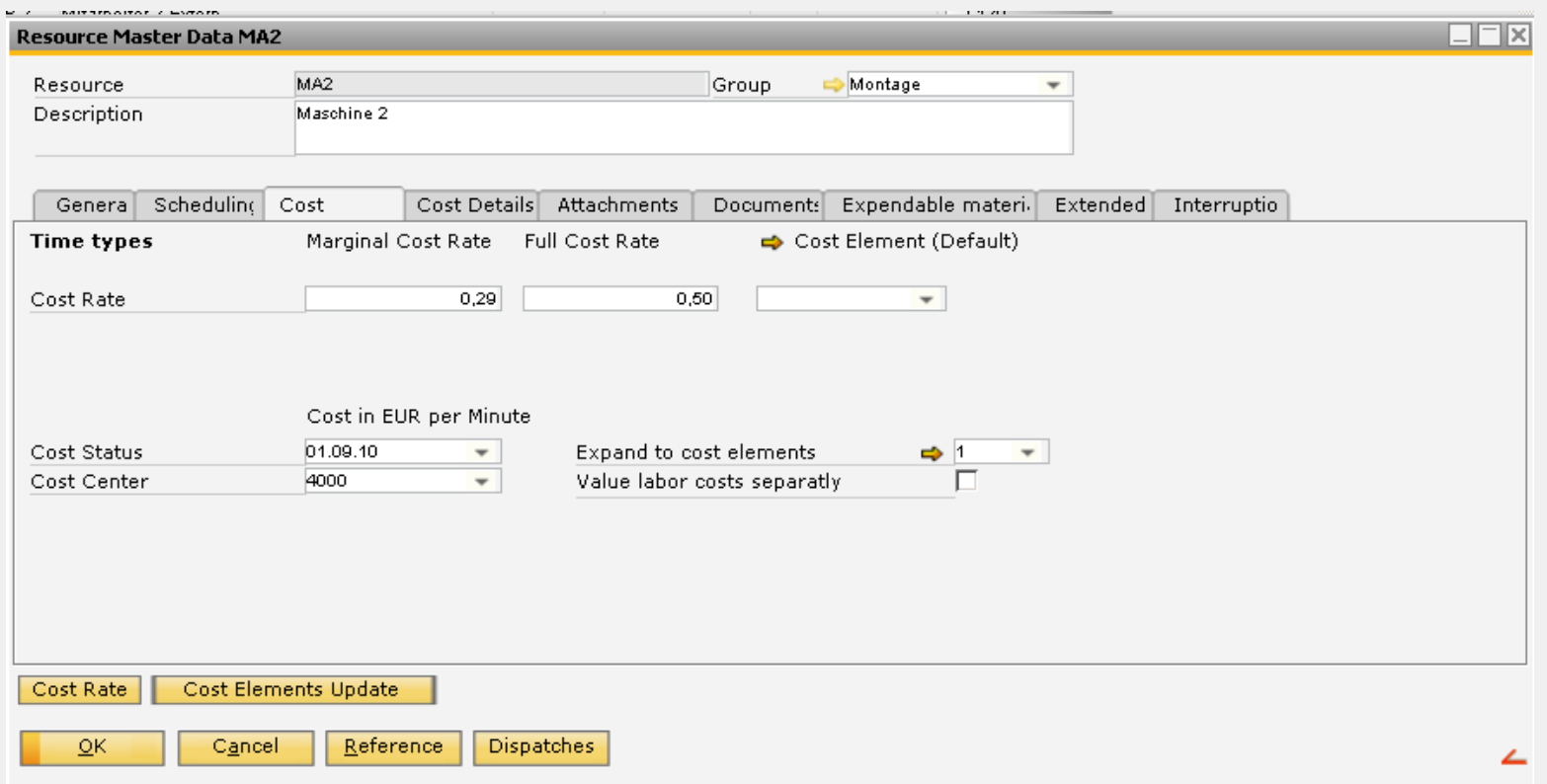

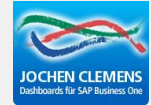

# **General Settings**

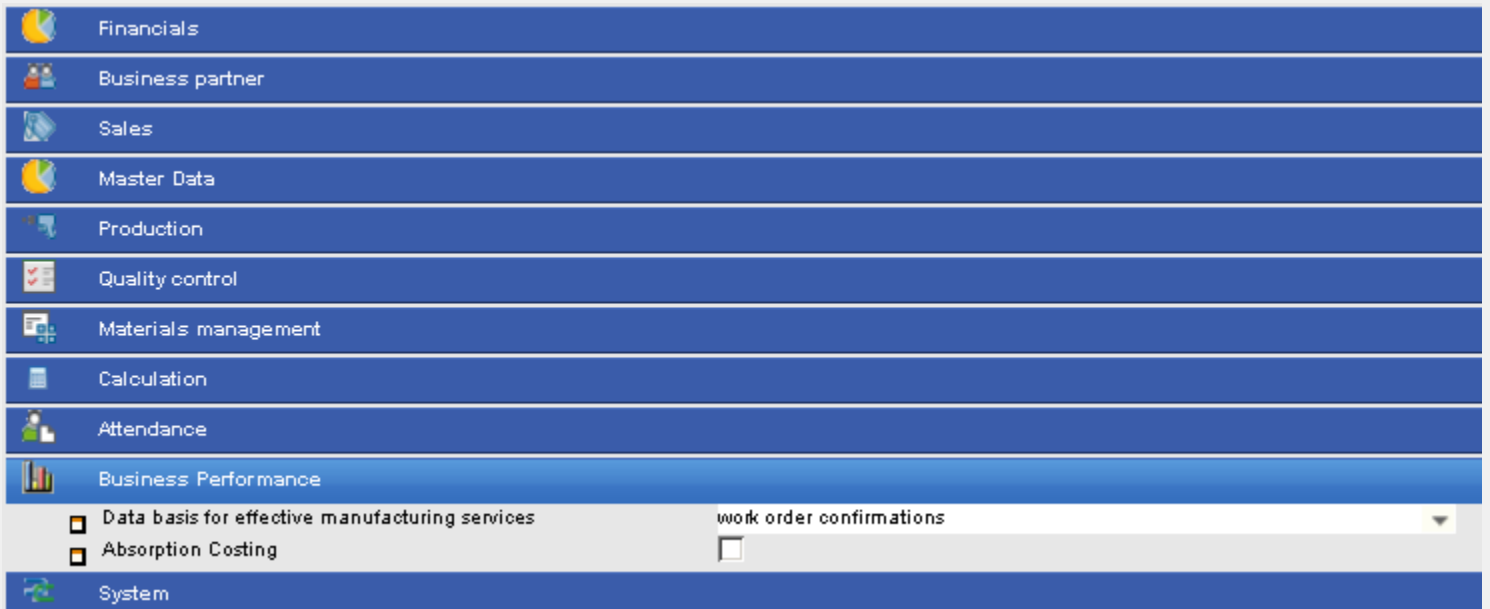

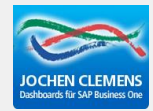